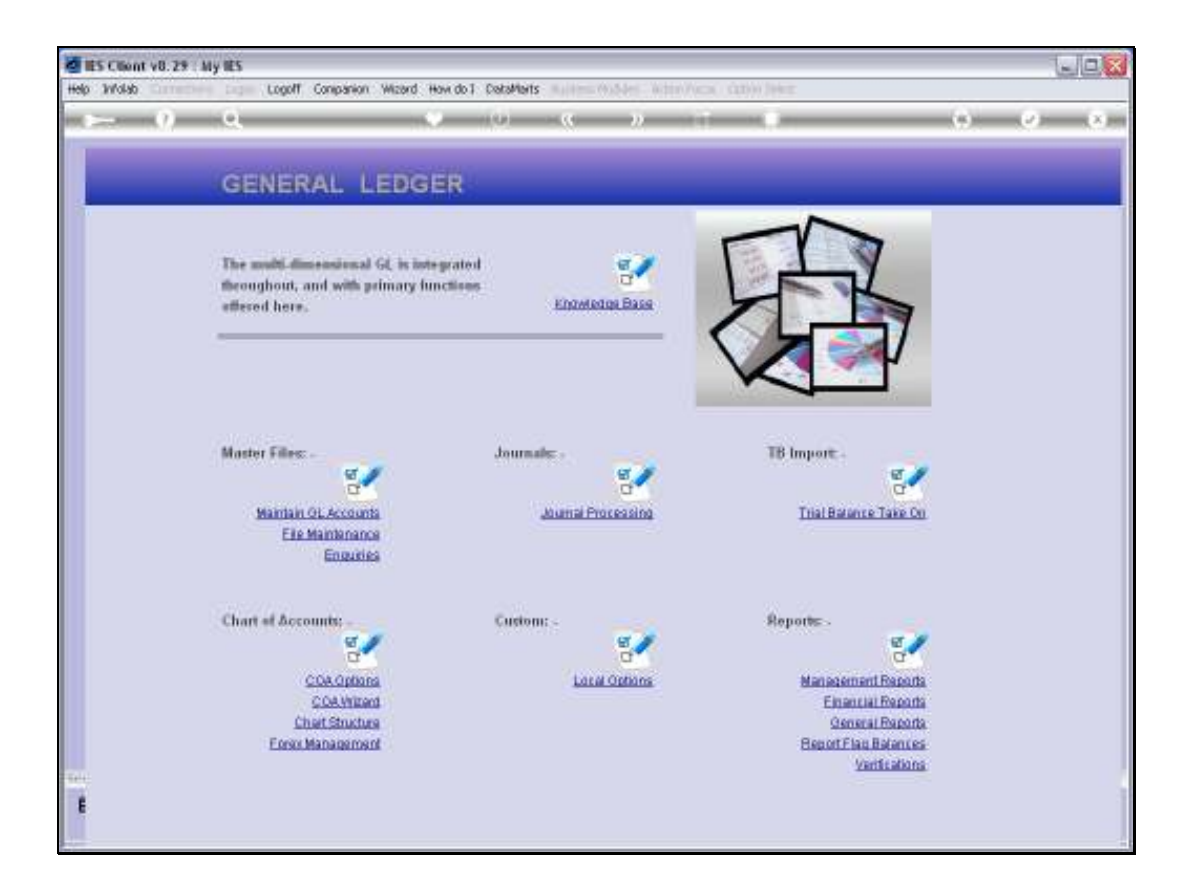

## Slide 1

Slide notes: We will find Master Listing options for the Report Flags used in our Chart of Accounts, at the General Reports.

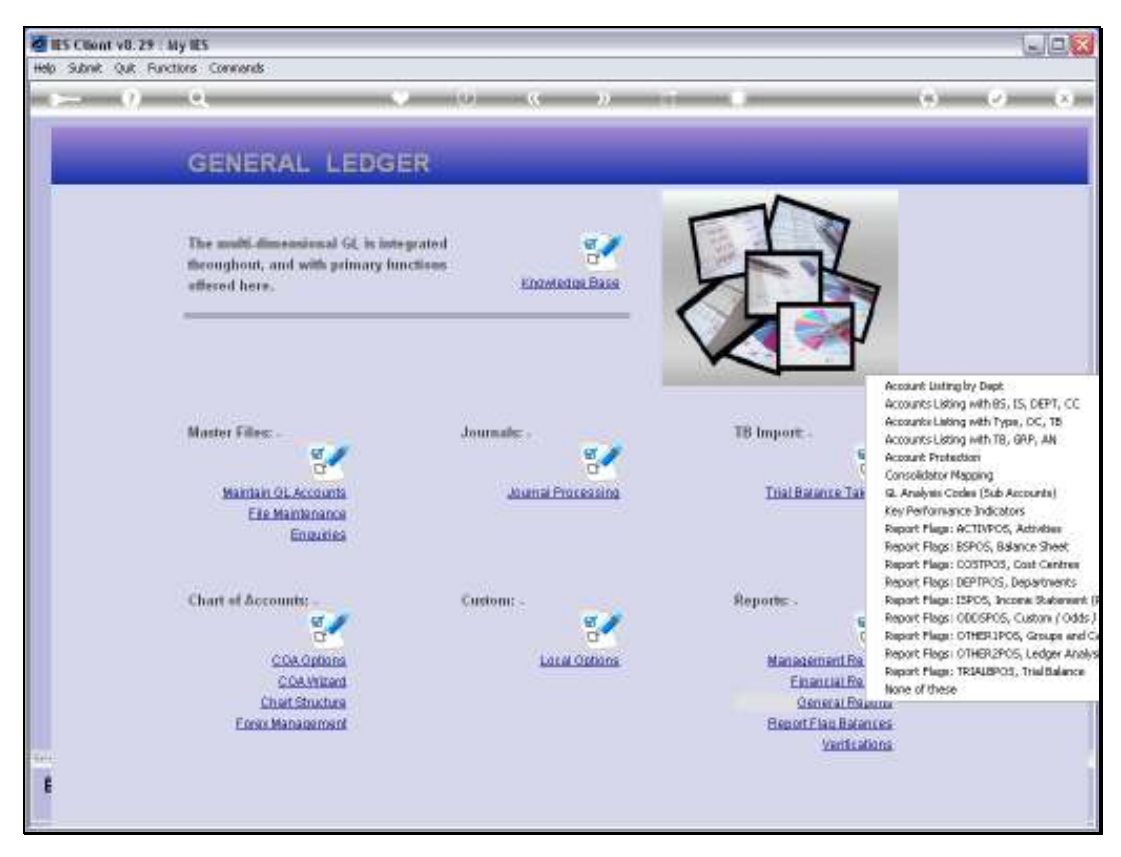

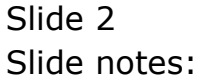

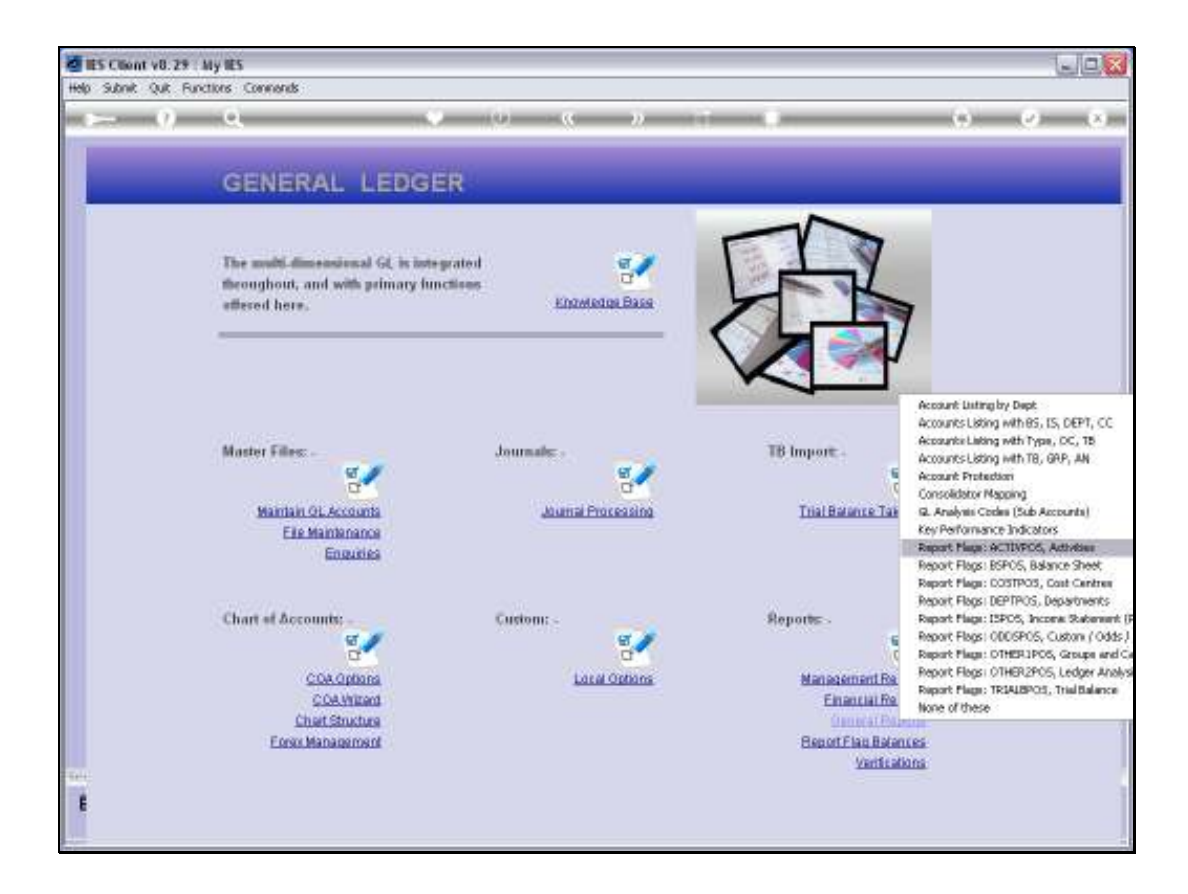

## Slide 3

Slide notes: We look at an example of the Activity Report Flags in this Chart of Accounts.

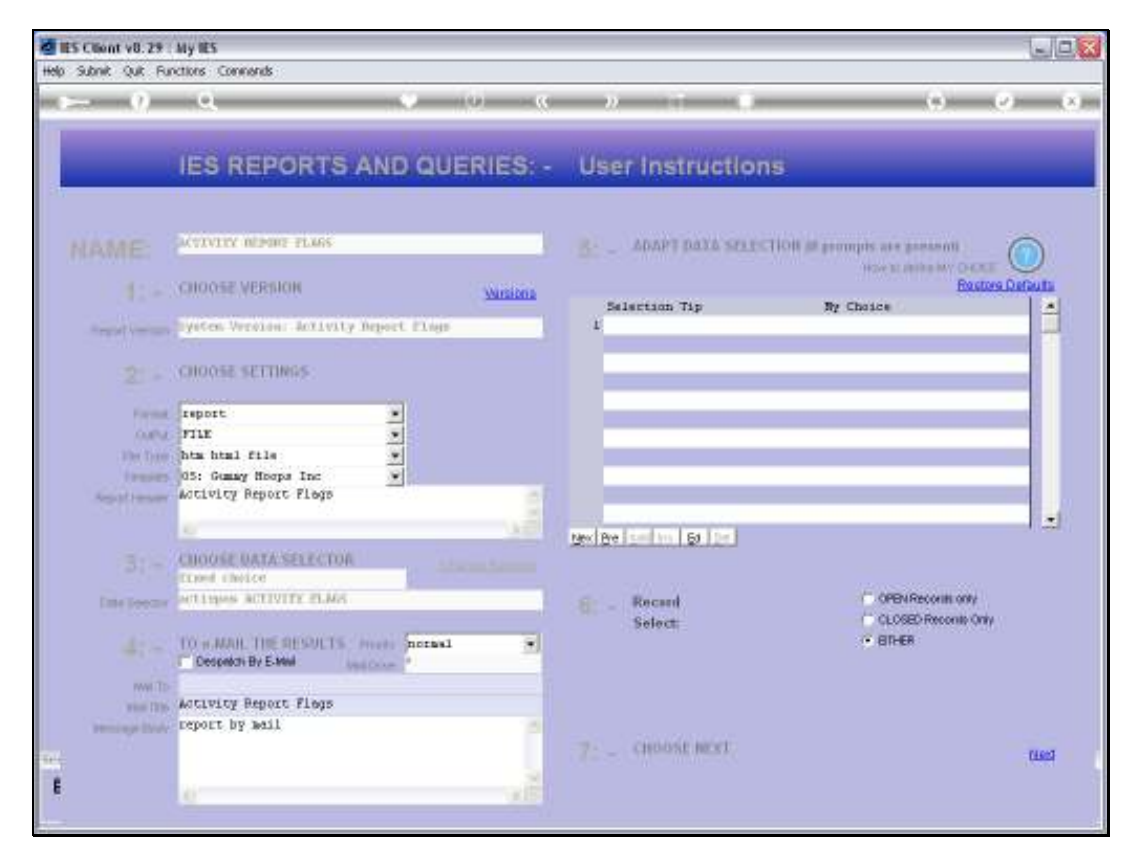

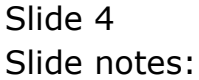

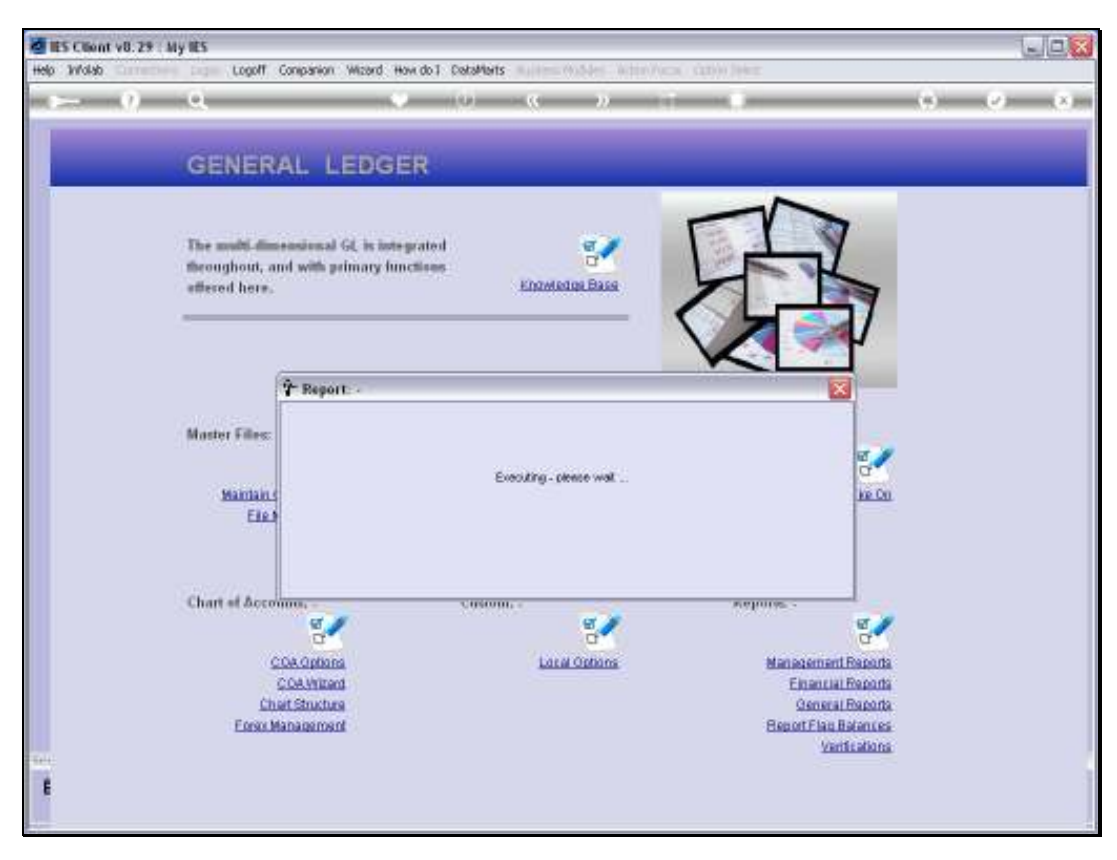

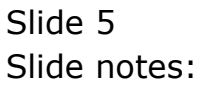

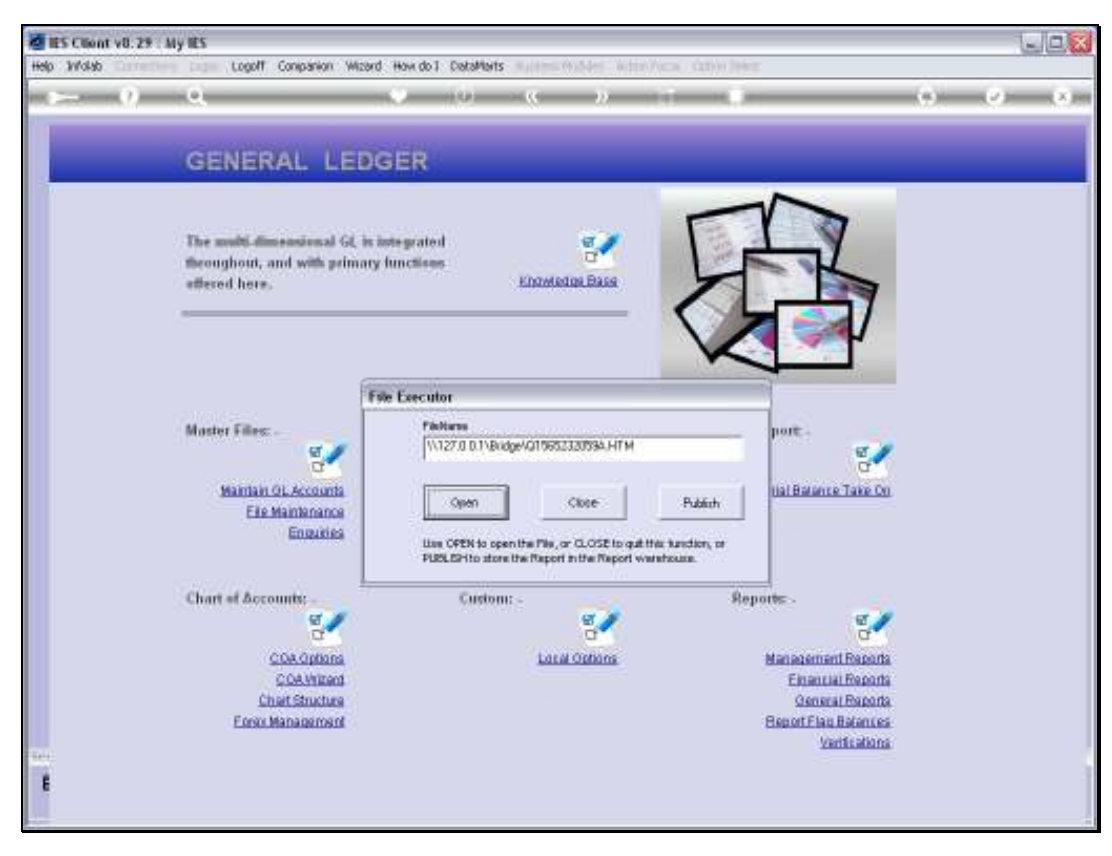

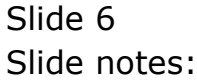

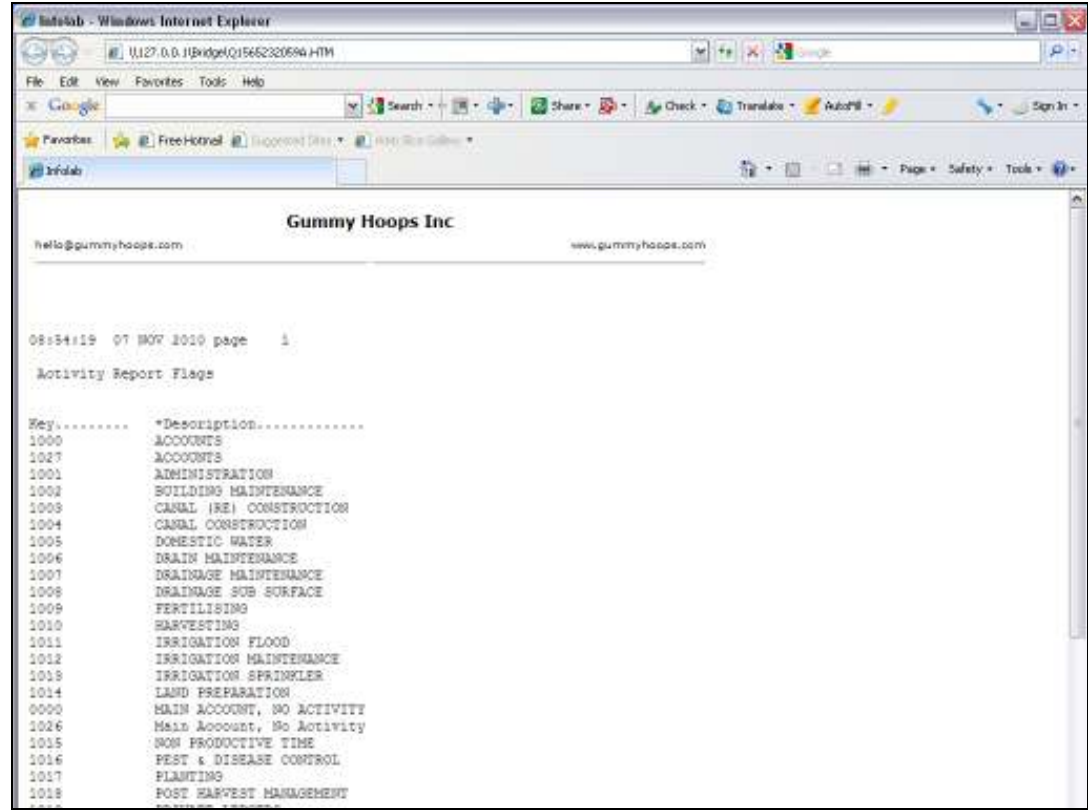

## Slide 7

Slide notes: The Master Listings for the Report Flags will reveal all the Report Flags that we currently have available for the various Report Flag Types.

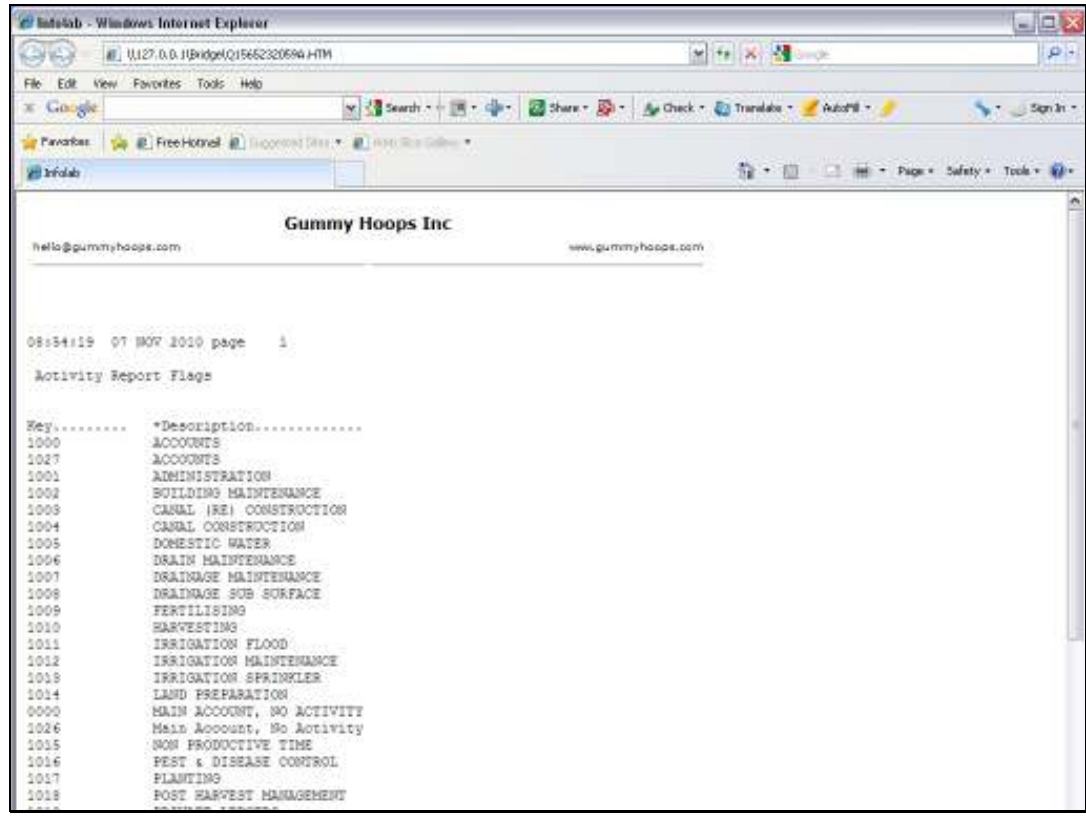

Slide 8 Slide notes:

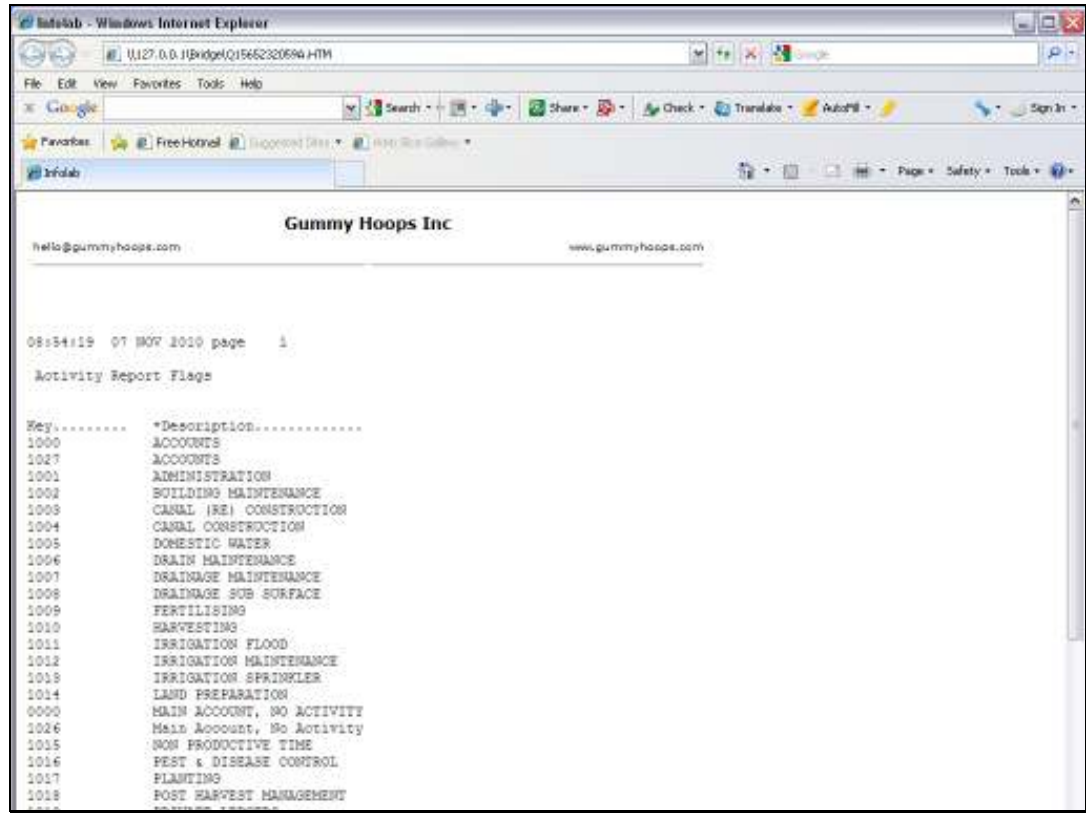

Slide 9 Slide notes: